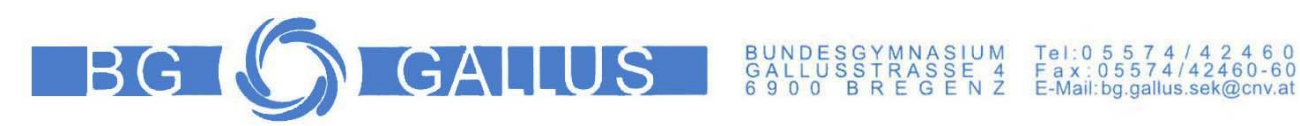

# iPad Informationen für Eltern

Garantie – Reparatur – Support - Versicherung - Schulwechsel - Kontrolle – Apps - Einstellungen

#### Inhaltsverzeichnis

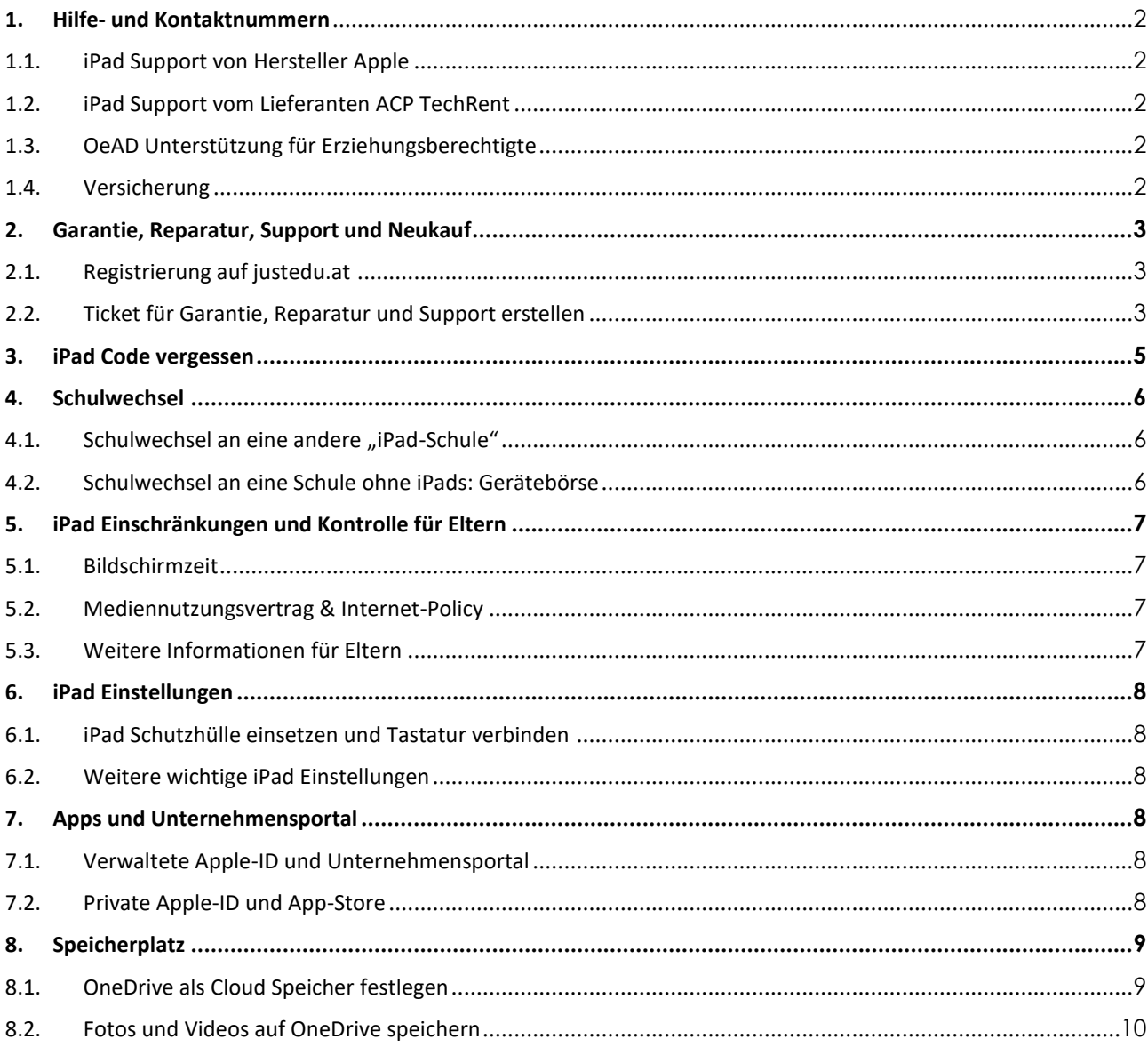

#### **Andreas Renner**

IT-Regionalbetreuer für die Bildungsdirektion Vorarlberg Präs/1a ARGE Leiter IT/NW für die PH Vorarlberg Email: andreas.renner@bildung.gv.at

#### Ich danke

Philipp Varga vom BG und BRG Feldkirch Rebberggasse Nadine Peschl vom BG Lustenau

### <span id="page-1-0"></span>1. Hilfe- und Kontaktnummern

### <span id="page-1-1"></span>1.1. iPad Support von Hersteller Apple

Apple für Support und Service für [Österreich](https://support.apple.com/de-at) https://support.apple.com/de-at/contact **T: 0800 220325**

## <span id="page-1-2"></span>1.2. iPad Support vom Lieferanten ACP TechRent

Garantie (4 Jahre), Reparatur und Neukauf ACP TechRent GmbH, Ernst-Krenek-Gasse 4, 1230 Wien <https://www.justedu.at/> info@acptechrent.at **T: +43 1 813 0000 0**

#### <span id="page-1-3"></span>1.3. OeAD Unterstützung für Erziehungsberechtigte

Der OeAD begleitet als Agentur des BMBWF die Geräteinitiative "Digitales Lernen".

Unterstützungsseite für Erziehungsberechtigte: <https://digitaleslernen.oead.at/de/fuer-eltern>

Email: [digitaleslernen@oead.at](mailto:digitaleslernen@oead.at) **Tel.: +43 720 080 356 (zum Ortstarif) Mo. - Fr. (werktags): 8:00 − 15:00 Uhr**

### <span id="page-1-4"></span>1.4. Versicherung

Über die Garantieleistung (4 Jahre) hinaus können zusätzliche Versicherungen abgeschlossen werden. Bitte prüfen Sie zuvor eventuellen Versicherungsschutz über ihre Haushaltsversicherung.

justEDU Rundum-sorglos-Paket für iPad <https://www.justedu.at/justedu-rundum-sorglos-paket/>

Weitere Versicherungsinformationen: <https://digitaleslernen.oead.at/de/fuer-eltern/geraete-support/garantie-versicherung#c46188>

### <span id="page-2-0"></span>2. Garantie, Reparatur, Support und Neukauf

Die iPads mit Zubehör und 4 Jahren Garantie wurden von der Bundesbeschaffungsgesellschaft (BBG) in sehr großen Stückzahlen ausgeschrieben. Der Bestbieter, ACP Techrent GmbH, bietet über die Webseite<https://www.justedu.at/> eine Plattform für Garantie, Reparatur und Neukauf. **Die Preise für alle Komponenten sind sehr attraktiv.** (Stand Jänner 2023)

**Bei Tausch oder Neukauf muss das iPad dem Apple School Manager ihrer Schule zugewiesen werden.** Das können **nur zertifizierte Apple Händler** durchführen. Dazu braucht der Händler die Organisations-ID des Apple Schoolmanagers der Schule. **Meine Schule: Organisations-ID: 123456789**

Geräte aus anderen Quellen, Amazon, Versandhäuser, Elektronikketten lassen sich nur mit größerem Aufwand oder gar nicht in die Verwaltung Ihrer Schule einbinden. Die Fernverwaltung ist eine gesetzliche Voraussetzung für die Verwendung der Geräte im Unterricht (Schulunterrichts-Digitalisierungs-Gesetz)

### <span id="page-2-1"></span>2.1. Registrierung auf justedu.at

Für Garantie, Reparatur oder Neukauf müssen Sie sich an ACP TechRent wenden. Eine Anleitung zur Registrierung finden Sie hier: <https://www.justedu.at/anleitung-registrierung/>

## <span id="page-2-2"></span>2.2. Ticket für Garantie, Reparatur und Support erstellen

Anleitung: Quelle

[https://www.justedu.at/wp-content/uploads/2022/11/justEDU\\_anleitung-ticket-erstellen-official.pdf](https://www.justedu.at/wp-content/uploads/2022/11/justEDU_anleitung-ticket-erstellen-official.pdf)

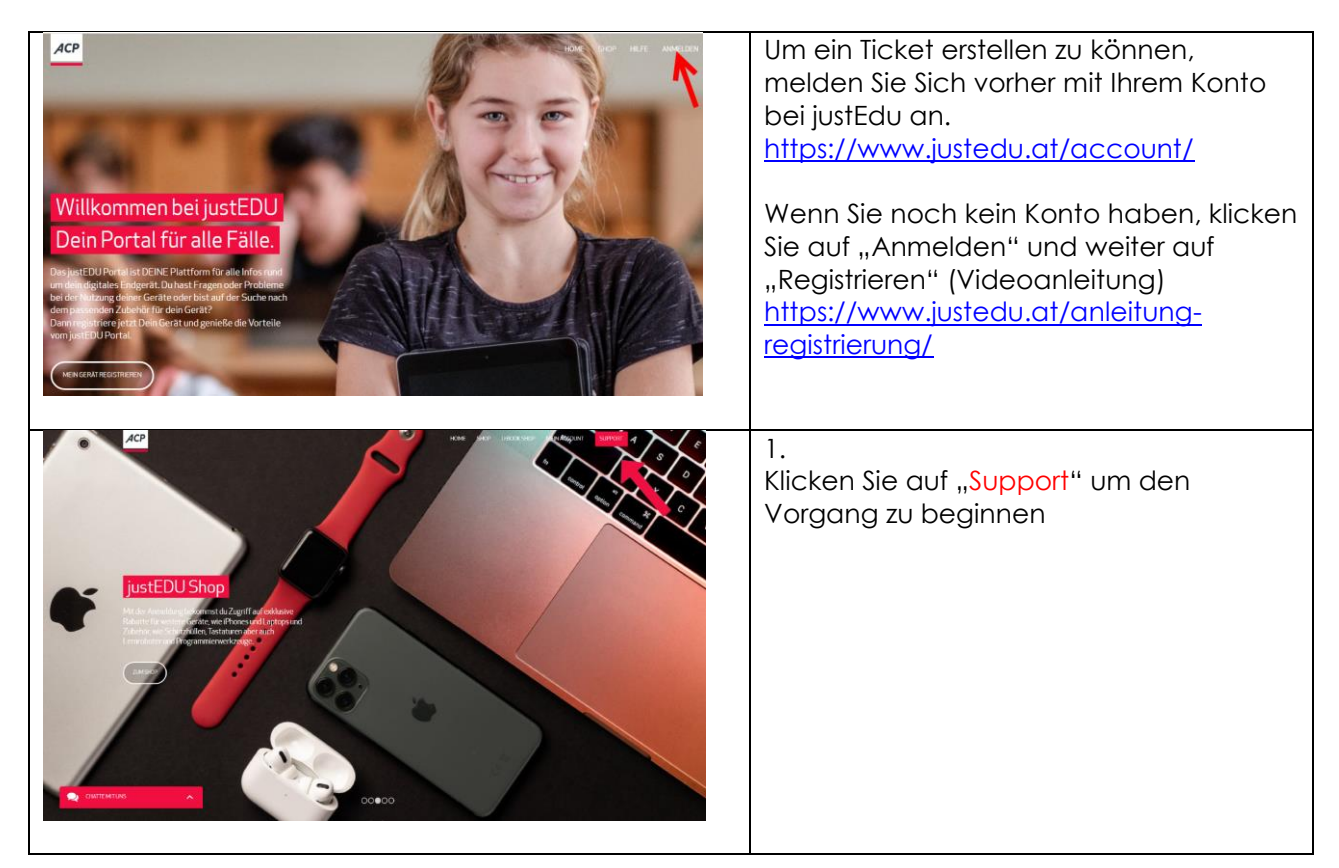

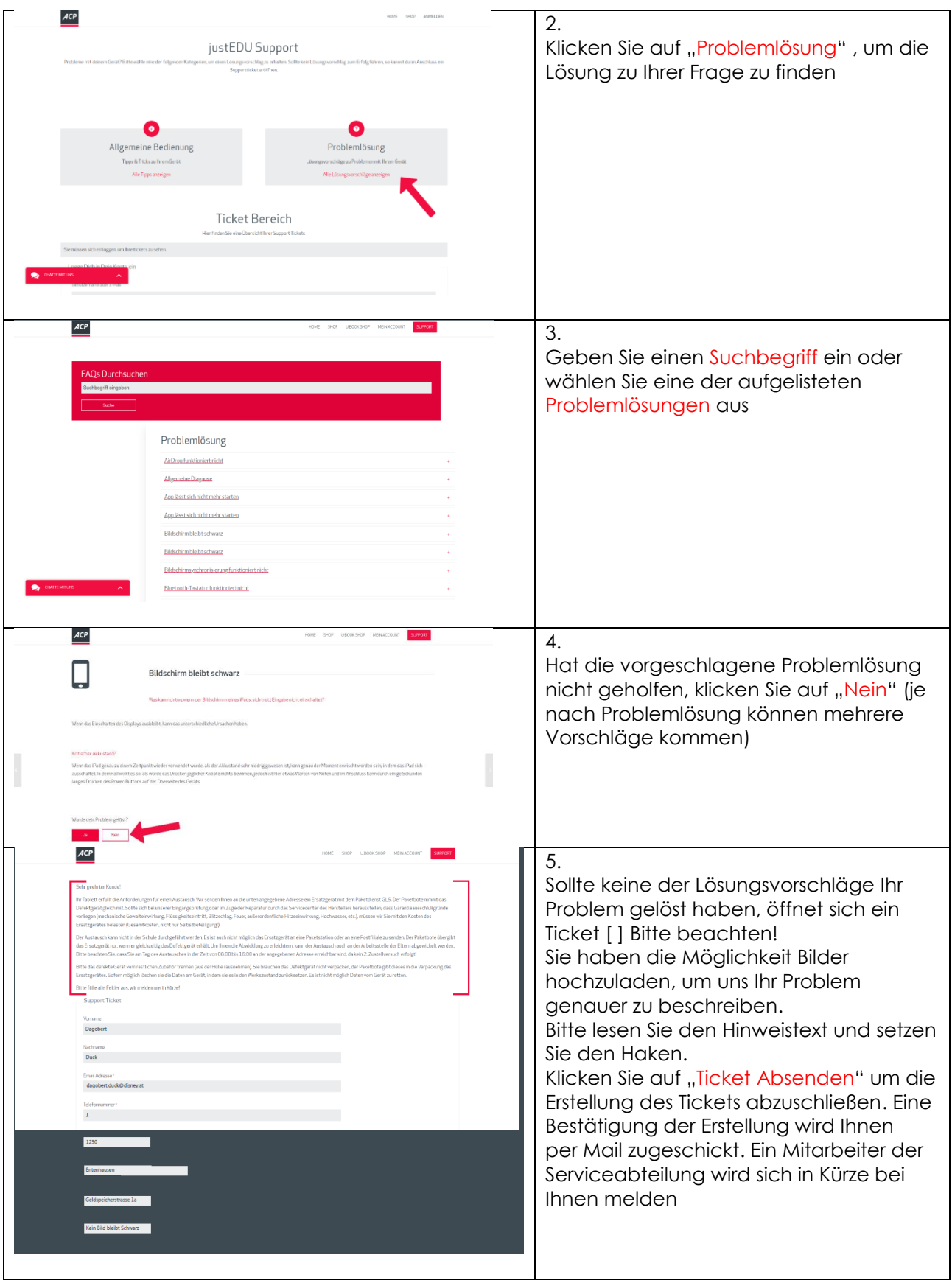

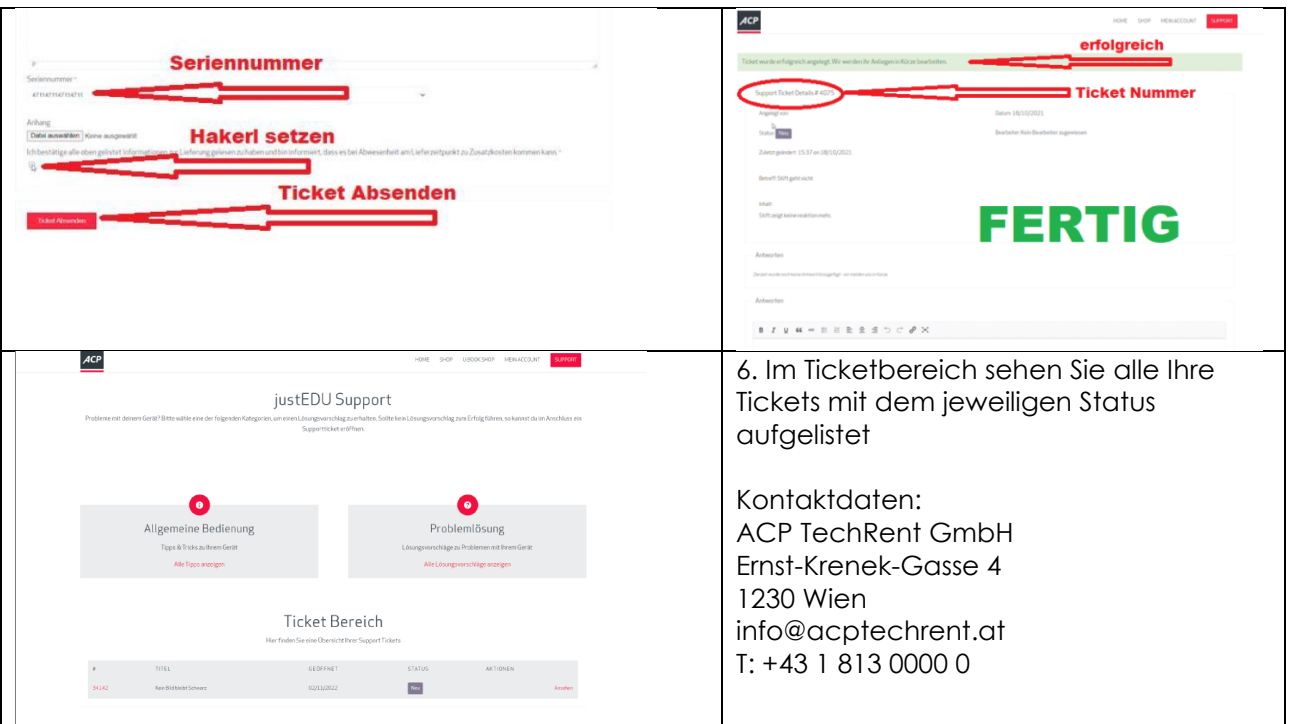

### <span id="page-4-0"></span>3. iPad Code vergessen

Gelegentlich vergessen Schüler:innen den **Code zum Entsperren des iPads**. Bitte nicht mehrfach herumprobieren, da so das iPad "tief-gesperrt" wird. Dann können wir das iPad nur noch durch aufwendiges Zurücksetzen in den Originalzustand reparieren. **Sollte Ihr Kind den Code vergessen haben, melden Sie sich bitte gleich** bei

#### **Herrn/Frau .........................................................**

Wurde nicht zu viel herumprobiert, können wir das Problem oft online und schnell lösen. Anderenfalls wird es für uns recht aufwendig und dauert seine Zeit.

#### <span id="page-5-0"></span>4. Schulwechsel

#### <span id="page-5-1"></span>4.1. Schulwechsel an eine andere "iPad-Schule"

Mit Semesterende wechseln ein paar SchülerInnen die Schule. Bei unseren iPads sollten die Geräte über DEP der neuen Schule zugewiesen werden.

**Schritte** 

1. Zuordnung des iPads im Apple School Manager der alten Schule löschen. Am **meine Schule** macht das **Frau/Herr ...............................................**

2. Email an Susanne Schlögel: [susanne.schloegel@acptechrent.at](mailto:susanne.schloegel@acptechrent.at) Telefonnummer: +43(1)8130000 Inhalt:

- Schulkennzahl der neuen Schule

- Seriennummer des iPads

- Apple Schoolmanager Organisations-ID der neuen Schule: **Neue Schule ASM Organisations-ID** Die Durchführung könnte taggleich erfolgen.

Geräteinfos: <https://digitaleslernen.oead.at/de/fuer-schulen/geraeteinformationen#c46371>

#### <span id="page-5-2"></span>4.2. Schulwechsel an eine Schule ohne iPads: Gerätebörse

Bei der Geräteinitiative "Digitales Lernen" konnte jede teilnahmeberechtigte Schule aus verschiedenen Gerätetypen wählen. Dadurch kann es sein, dass beim Schulwechsel Ihres Kindes an der neuen Schule ein anderes Gerät benötigt wird. Die Gerätebörse ist ein optionales, kostenpflichtiges und nachhaltiges Angebot für Erziehungsberechtigte, welches vom BMBWF unterstützt wird.

<https://digitaleslernen.oead.at/de/fuer-eltern/geraete-support/geraeteboerse>

## <span id="page-6-0"></span>5. iPad Einschränkungen und Kontrolle für Eltern

Von **Philipp Varga,** <https://digbi.at/> BG und BRG Feldkirch Rebberggasse:

#### <span id="page-6-1"></span>5.1. Bildschirmzeit

Mit der Funktion "Bildschirmzeit" können Auszeiten geplant werden, das heißt es kann zum Beispiel festgelegt werden, dass Apps auf dem iPad von 22:00 – 07:00 Uhr nicht verwendet werden können. Zudem können Sie Inhalte, Einkäufe, Apps und vieles mehr beschränken.

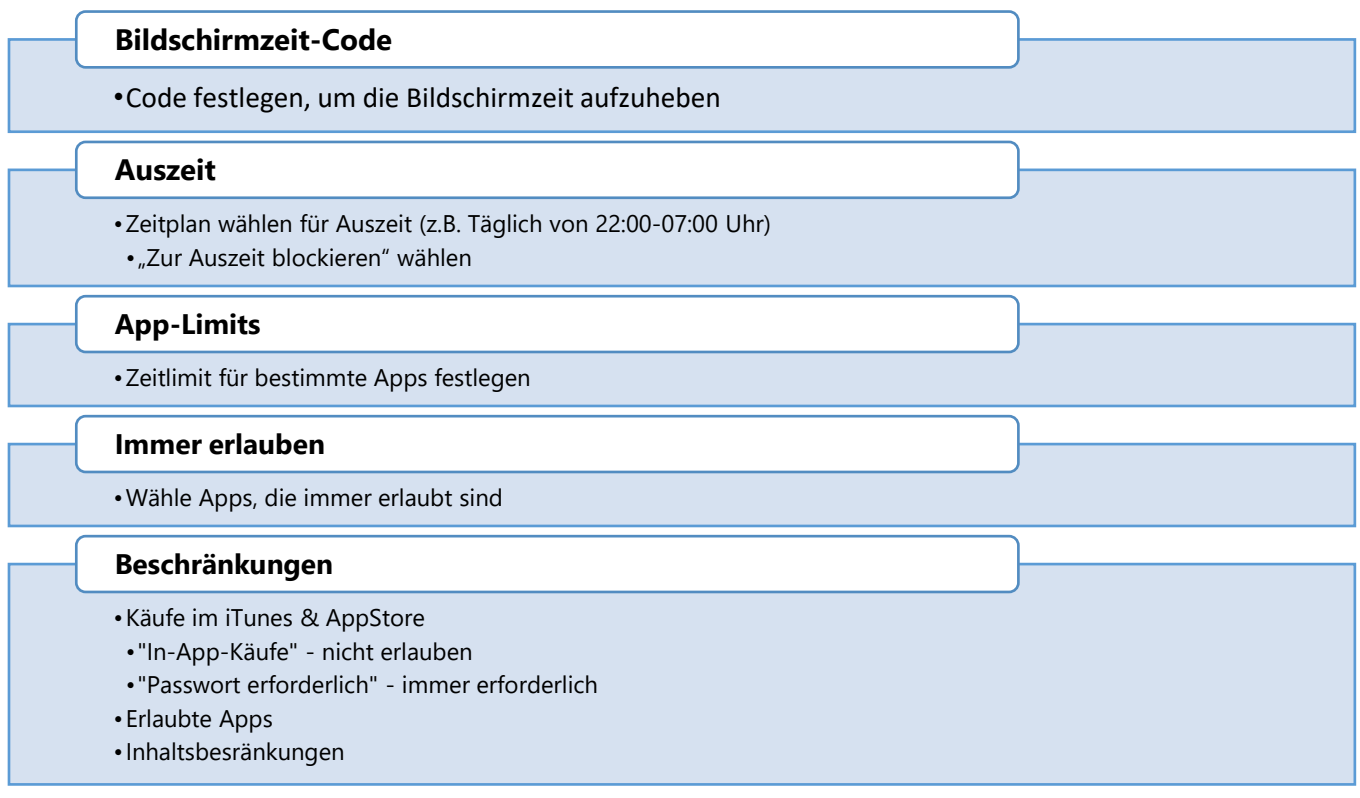

### <span id="page-6-2"></span>5.2. Mediennutzungsvertrag & Internet-Policy

Um Streit oder Diskussionen über die Smartphone-, Computer-, Fernseh oder Internetnutzung zu vermeiden, kann ein gemeinsam und frühzeitig erstellter Mediennutzungsvertrag helfen.

<https://www.mediennutzungsvertrag.de/>

Zudem muss jede Schule eine **Internet-Policy** definieren und einfordern. Diese finden sie meist auf der Homepage der Schule oder Sie wird den Kindern in anderer Form ausgehändigt.

#### <span id="page-6-3"></span>5.3. Weitere Informationen für Eltern

<https://digbi.at/digitale-sammlungen/ipad-sammlung/infos-eltern/>

#### <span id="page-7-0"></span>6. iPad Einstellungen

#### <span id="page-7-1"></span>6.1. iPad Schutzhülle einsetzen und Tastatur verbinden

[iPad in justedu-Schutzhülle einsetzen und Bluetooth Tastatur verbinden -](https://www.youtube.com/watch?v=0-EFtHDIMZY) YouTube

#### <span id="page-7-2"></span>6.2. Weitere wichtige iPad Einstellungen

<https://digbi.at/digitale-sammlungen/ipad-sammlung/ipad-einstellungen/>

### <span id="page-7-3"></span>7. Apps und Unternehmensportal

### <span id="page-7-4"></span>7.1. Verwaltete Apple-ID und Unternehmensportal

Die Schüler:innen sind automatisch mit ihrem Schul-Account (vorname.nachname@meineSchule.at) auf dem iPad eingeloggt. Mit dieser verwalteten Apple-ID. haben Sie Zugang zum schulinternen App-Store namens "Unternehmensportal". Hier stellt die Schule Apps bereit. **Die Verwendung dieses Schul-Accounts ist in der Schule Pflicht** und Voraussetzung für wichtige, schulbezogene Werkzeuge und Konfigurationen.

#### <span id="page-7-5"></span>7.2. Private Apple-ID und App-Store

Der "normale" App Store von Apple ist für Schüler:innen mit dieser Schul-Apple-ID blockiert. Man kann also keine Apps, wie z.B. Tik-Tok, Instagram ... vom "App Store" herunterladen.

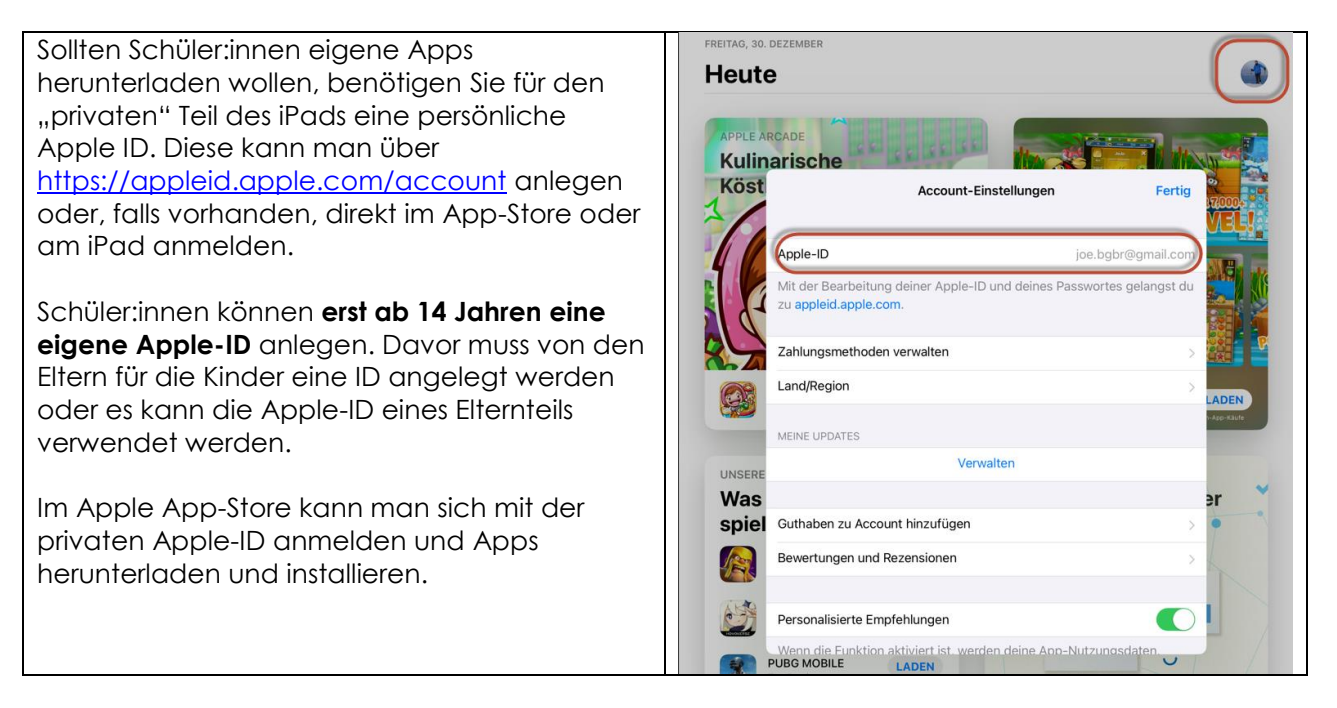

### <span id="page-8-0"></span>8. Speicherplatz

Da das iPad nur eine Speicherkapazität von 32 GB (Geräte von 2021) und 64GB (Geräte von 2021) hat, sollten Fotos, Musik, Dokumente und andere Dateien in der bereitgestellten OneDrive Cloud abgespeichert werden. Hier stehen 1TB Speicherplatz zur Verfügung.

#### <span id="page-8-1"></span>8.1. OneDrive als Cloud Speicher festlegen

wir befinden uns auf einem Apple Gerät und darum ist standardmäßig der iCloud Drive als Cloud Speicher eingestellt. Die Mehrzahl unserer Cloud Anwendungen dürfte weiterhin im Office365 Portal liegen. So wird es Sinn machen, OneDrive als Cloudspeicher zur Verfügung zu stellen.

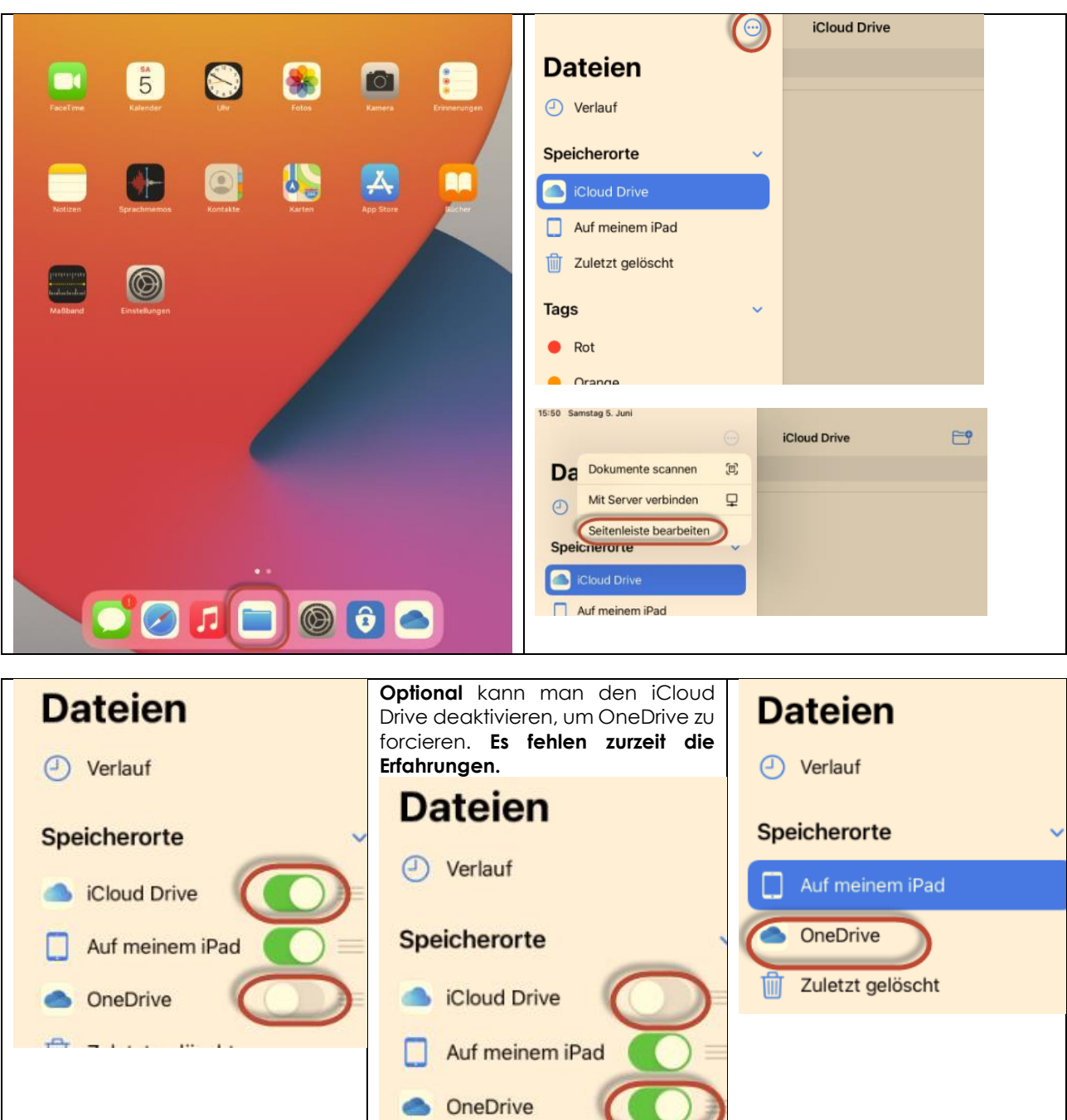

## <span id="page-9-0"></span>8.2. Fotos und Videos auf OneDrive speichern

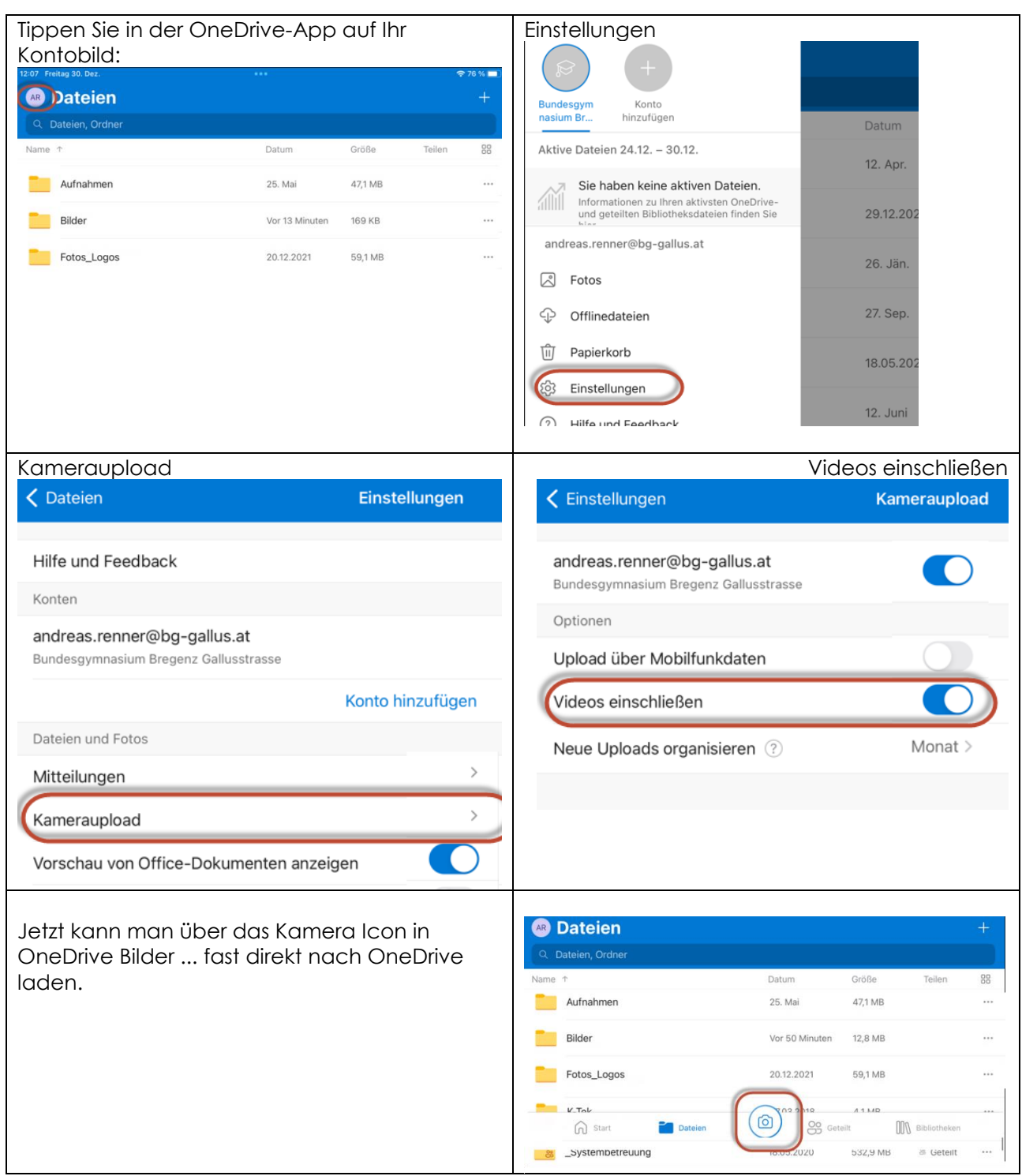